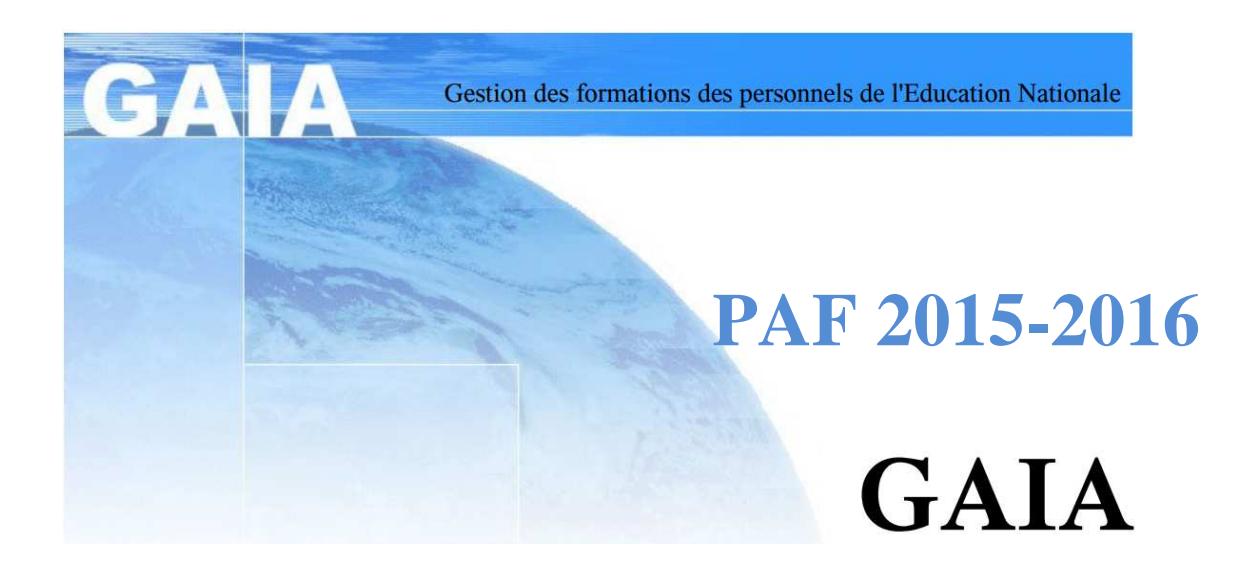

# **Comment vous inscrire.**

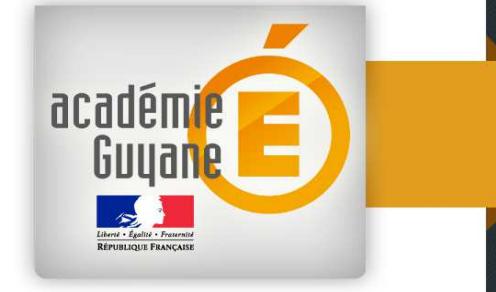

**Rectorat de la Guyane** 

# **Procédure**

- 1. Repérer le dispositif et le module correspondant à l'action de formation qui vous intéresse en consultant la version synthétique du PAF (formations à inscriptions individuelles)
- 2. Rendez-vous sur GAIA via le portail ARENA (www.extranet.ac-guyane.fr).

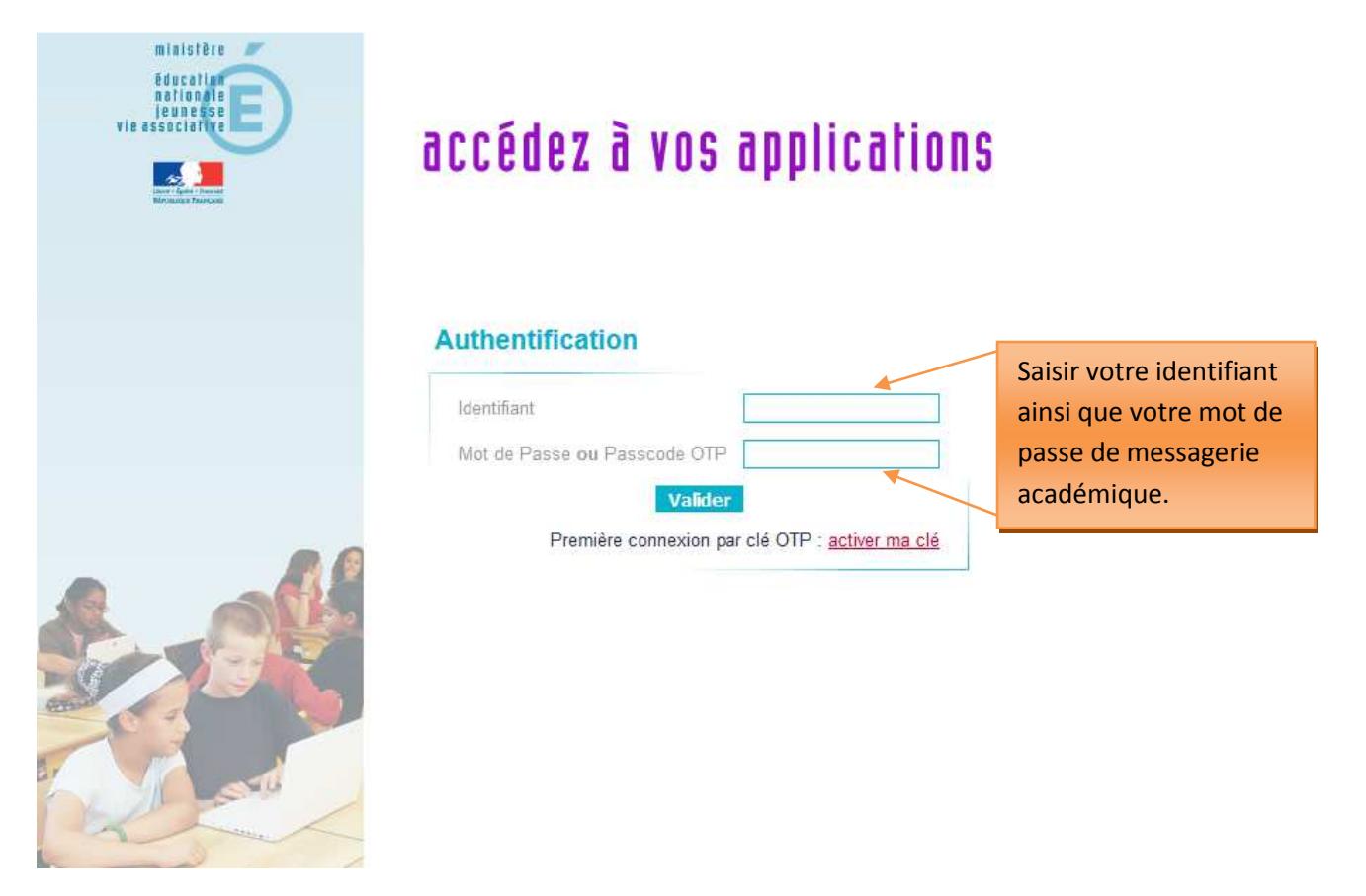

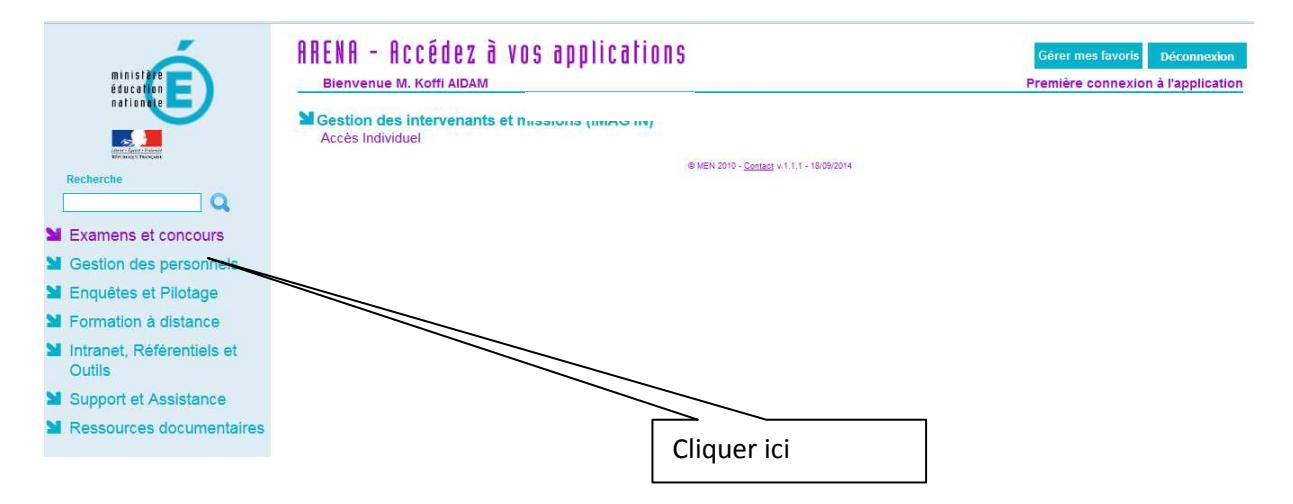

#### Vous obtenez l'écran suivant :

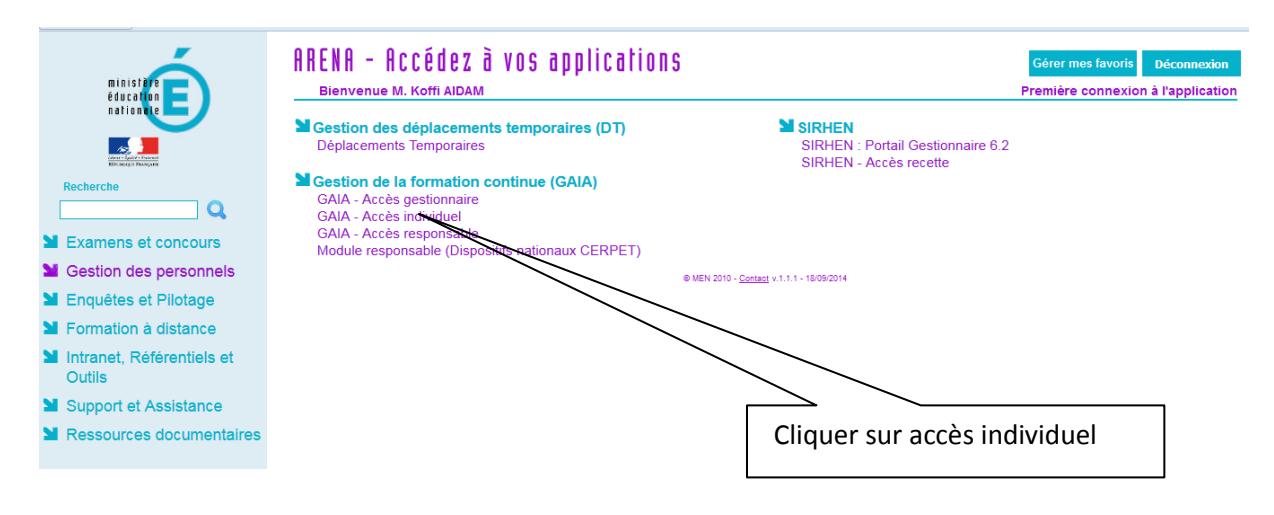

#### Vous obtenez l'écran suivant :

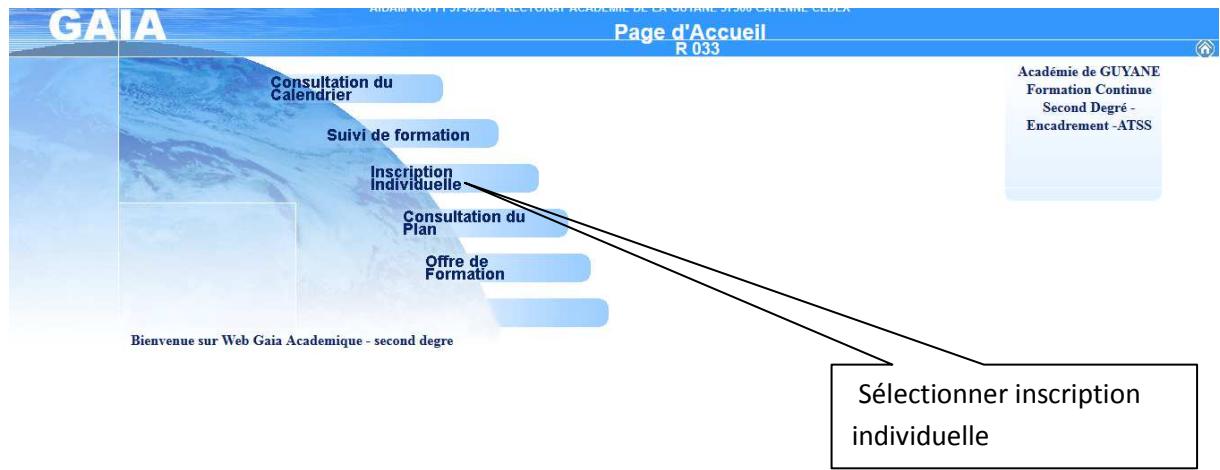

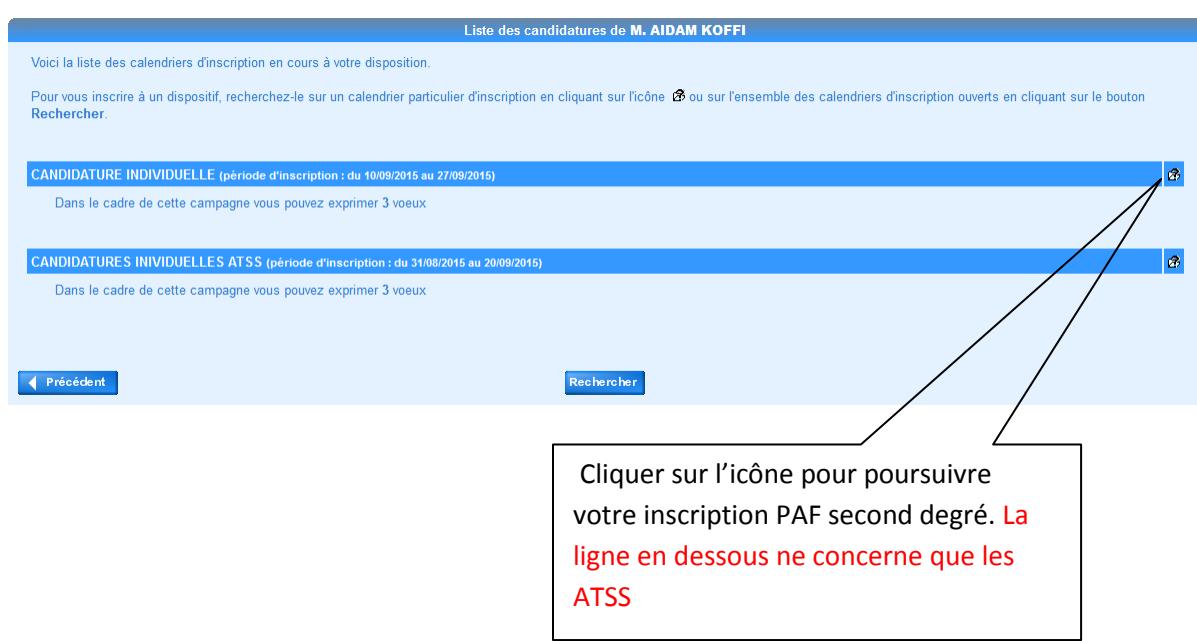

#### Vous obtenez l'écran suivant :

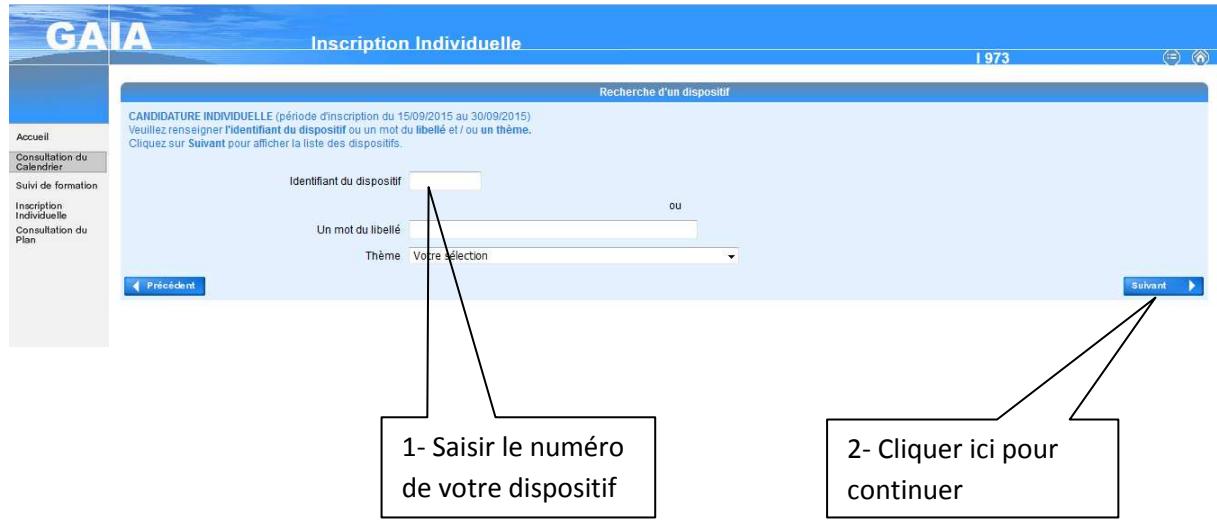

### Vous obtenez l'écran suivant :

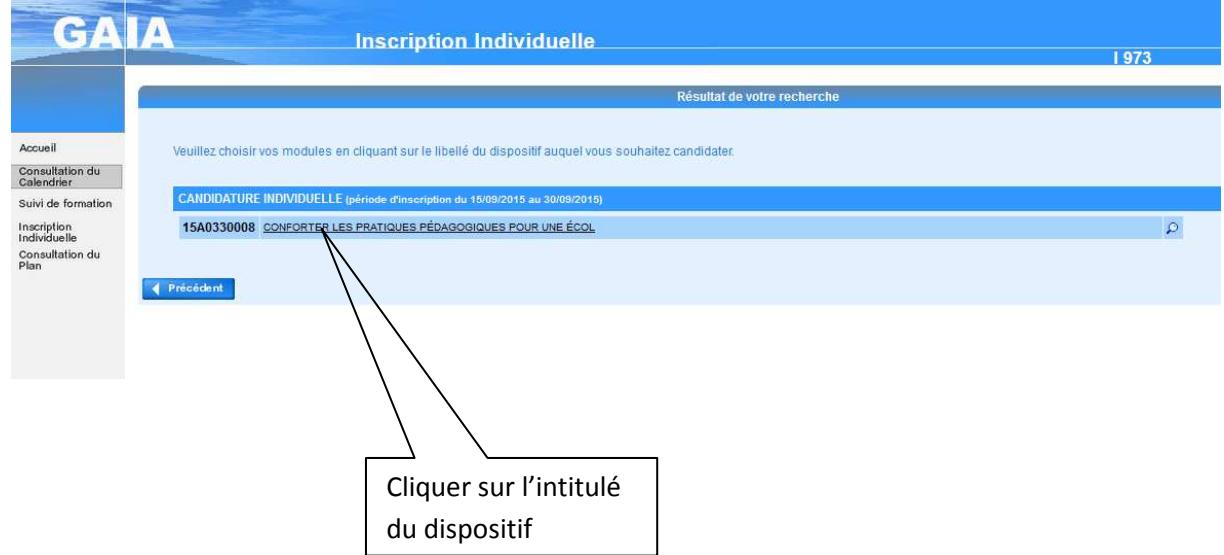

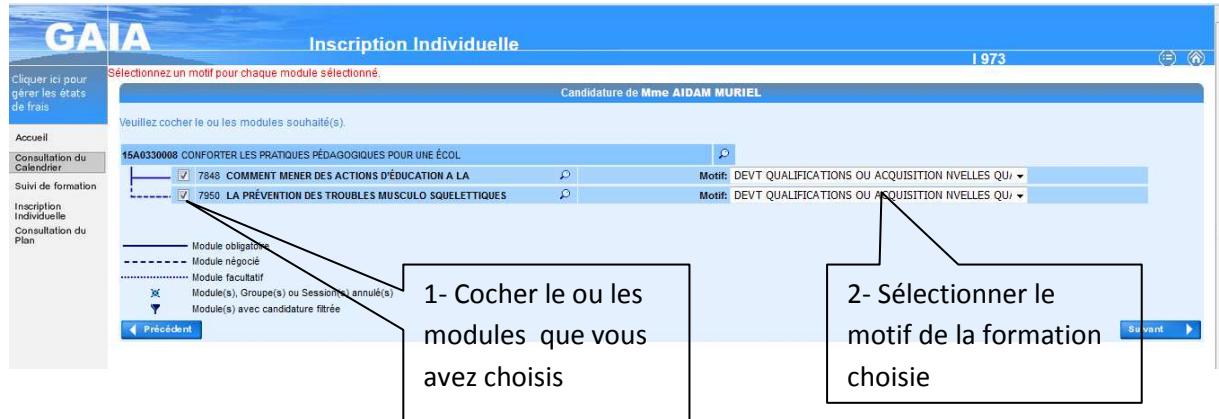

Après avoir cliqué sur « suivant » vous obtenez l'écran ci-dessous:

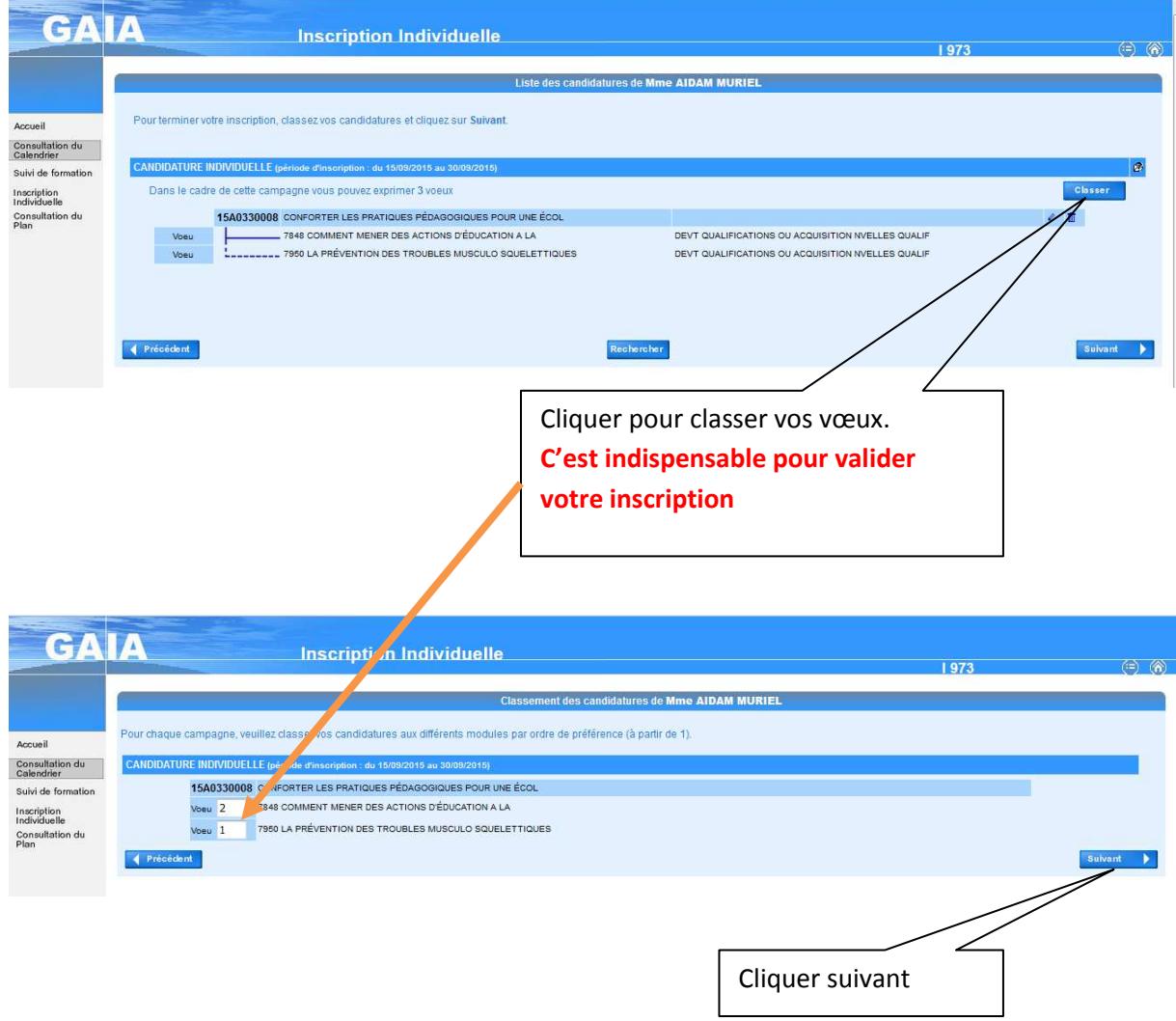

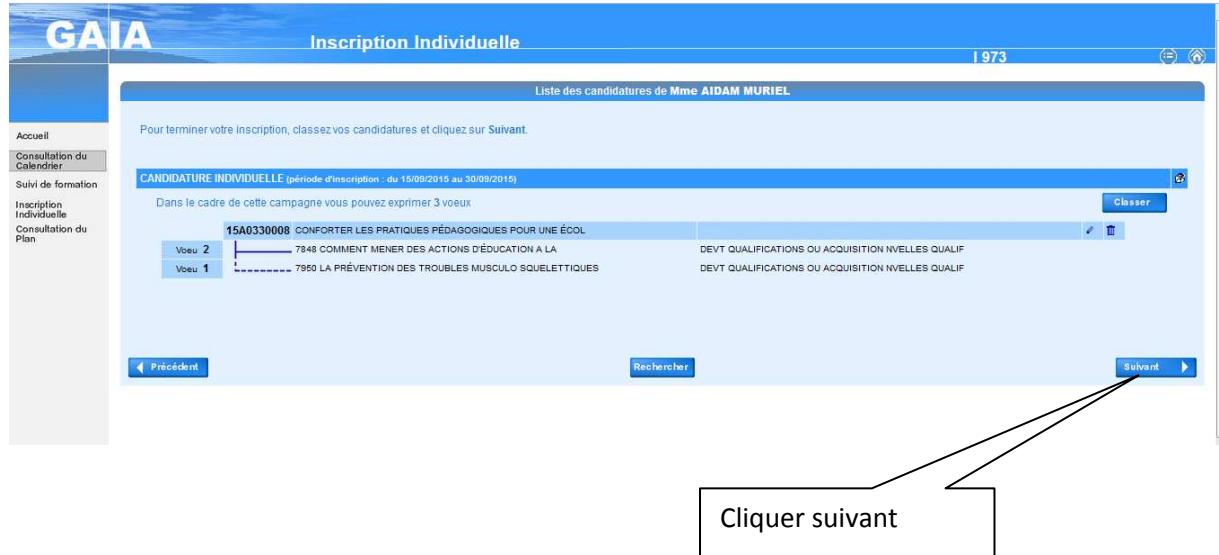

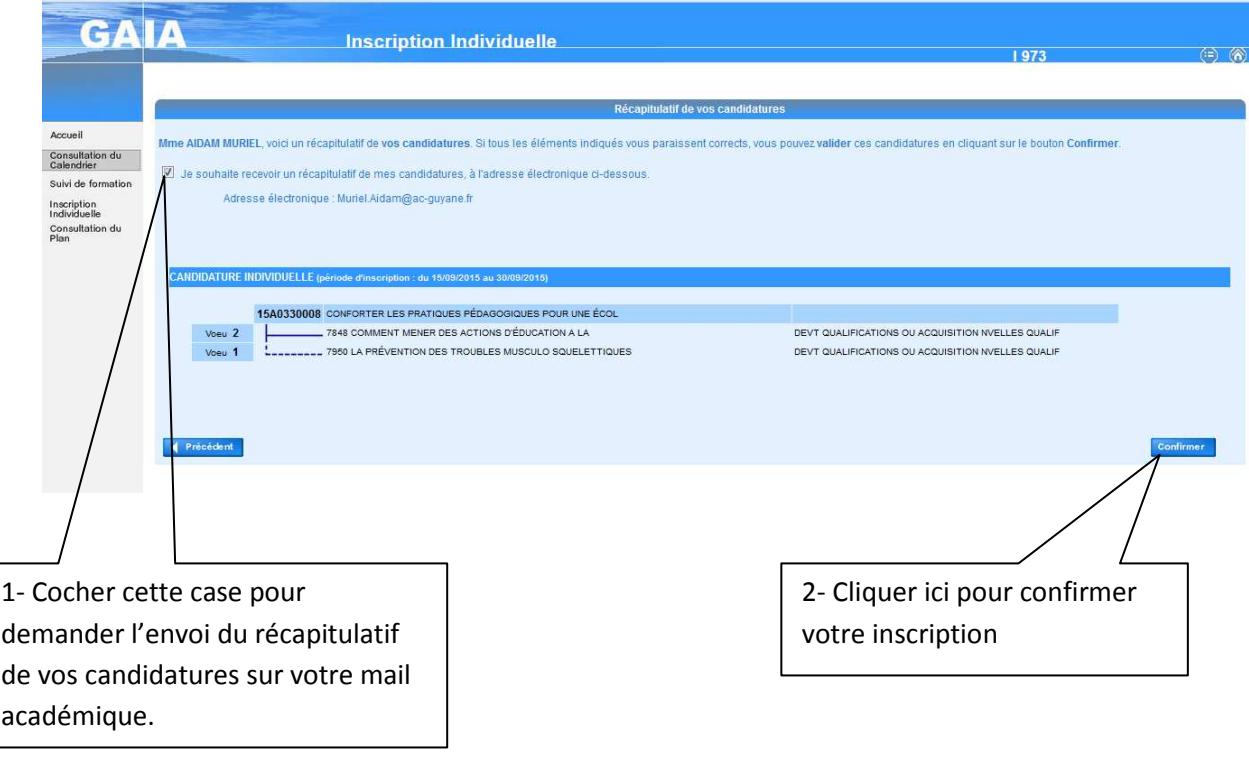